## STW's Connectivity Solution for Mobile Equipment: The Vehicle Data System (VDS) and VDS-Remote (VDS-R)

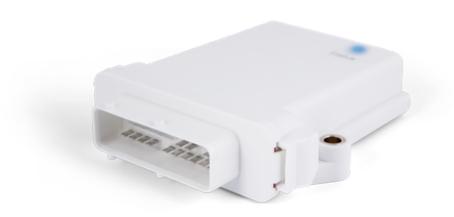

### STW's Vehicle Data System (VDS)

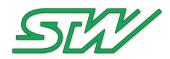

- Integrated hardware and software telematics architecture to enable flexible access to vehicle data
- Web-based configuration, monitoring and logging
- Out-of-the-box functionality for rapid implementation
- Powerful toolset for user applications or customization
- Multiple networking options Local and Remote Modes!
- Real-time monitoring or event-based logging
- Perfect as a front-end for OEM- or fleet-customized back-end solutions
- Designed for difficult, demanding environments

#### **VDS Hardware Architecture**

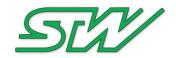

- Full stand-alone Telematics: ESX-TC3G
  - Local networking: Ethernet, CAN, USB, RS232 PLUS
  - GPS, GSM/CDMA, WLAN or Bluetooth with internal or external antennas
  - 400 MHz Processor with Linux and 1 GB flash
- Controller Networking Eb07 Babyboard for ESX-3XL
  - Same as the ESX-TC3G without the modems/antennas
  - Accessible directly from the controller with CoDeSys or C functions

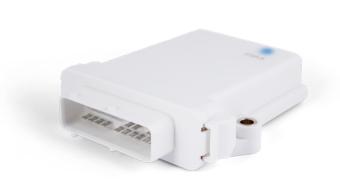

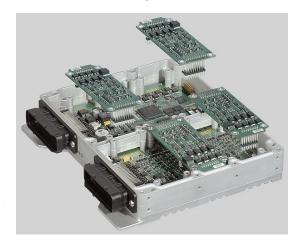

#### Two Ways to Access Vehicle Data

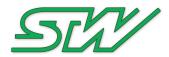

#### VDS Local

- Wireless host access at the TC3 or TC3G
- TC3 or TC3G is a wireless client to a wifi router
- Any web browser capable device (tablet, PC, phone, etc.) can access
- Traffic does NOT go through a server! No cellular data plan required

#### **VDS** Remote

- TC3 or TC3G is accessed through a server
- Same functionality as local except for addition of Administration functions
- Requires a cellular connection unless the TC3G or TC3 is connected to the Internet locally

#### **VDS Network Connectivity**

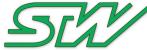

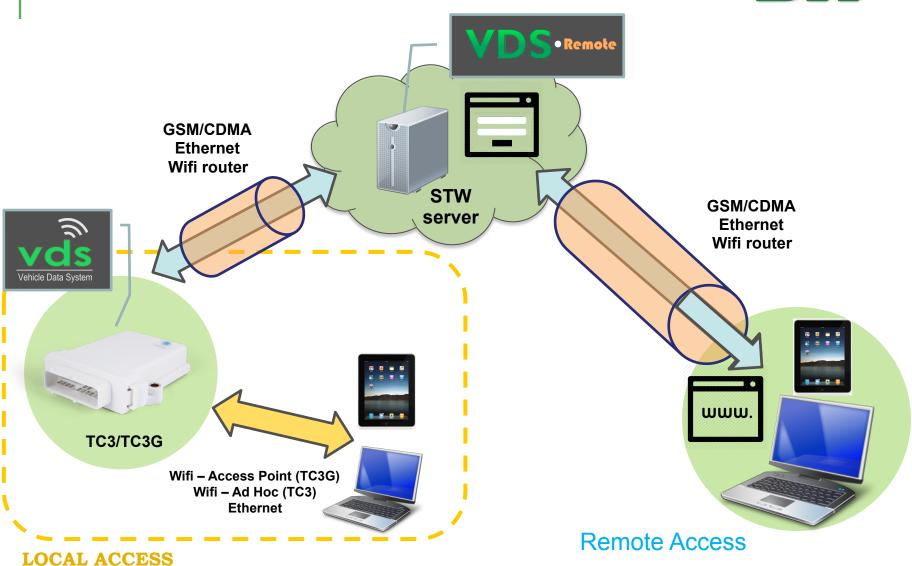

# Diagnostics 'projects' are simple to create and configure and provide unlimited views of real-time data with a wide variety of visualization graphics

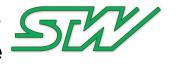

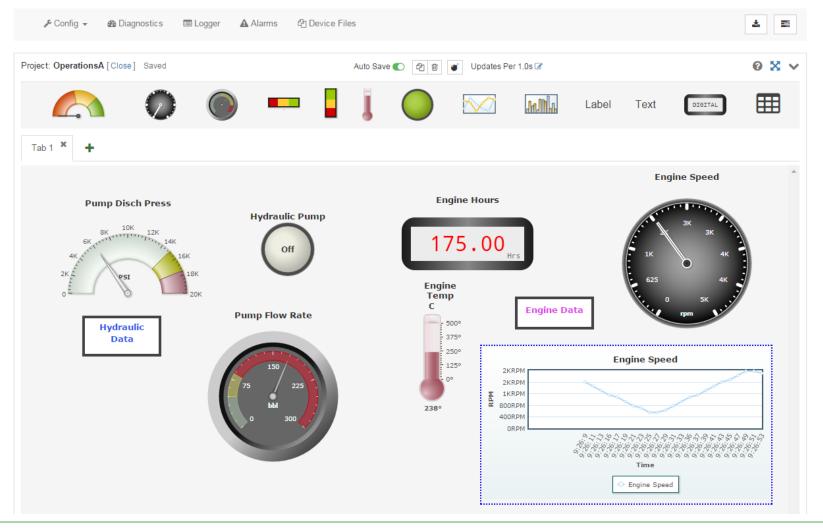

## Asset location is displayed along with basic information about the machine on Google maps. Devices can be accessed via the map or from a list.

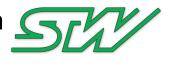

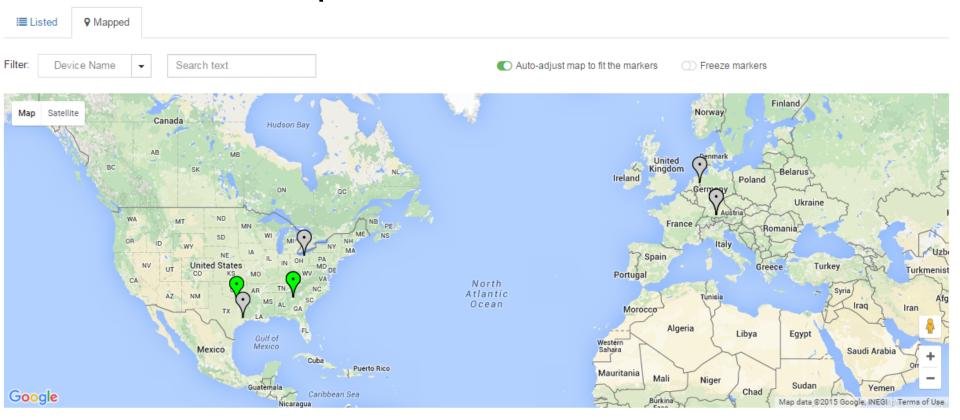

### Logs can be generated for any number of variables and with a wide variety of parameters. On-change and eventtriggered logs allow memory and bandwidth resources to be conserved.

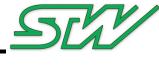

Dashboard / All Devices / Vehicle 100 Diagnostics Logger A Alarms ♣ Device Files Log Job List LoggerJob configuration LoggerJob Selected variables Timestamp OFF **EngineOilPress** 1000000 Max file size (bytes) EngineTemp **EXCEL TAB** File format HydPumpOn /mnt/dataflash/logger Result file path EngineTempAlarm 2 Log duration (minutes) Compression OFF INTERVAL Log type 500 Log rate(ms) 0 Window log time (sec)

Save to Device

**x**delete

# Data readers are used to access data on the vehicle's CAN bus. Configuring them is easy and fast, but with full flexibility.

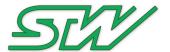

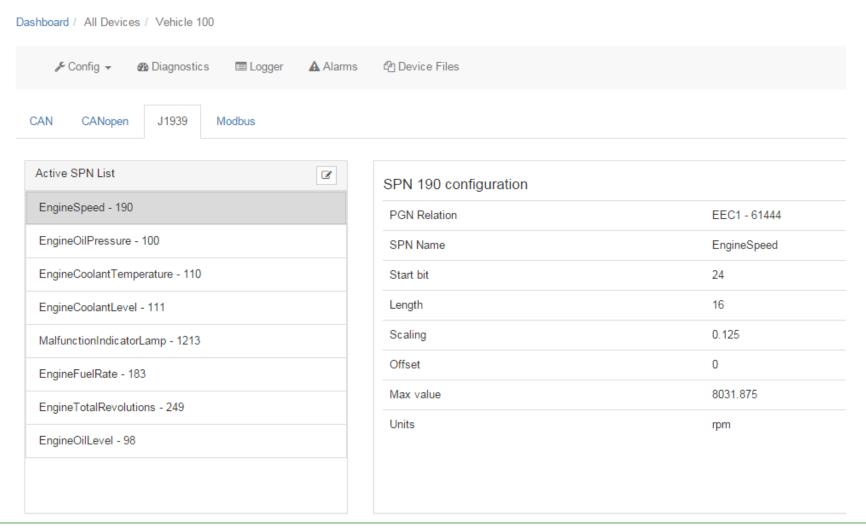

# Logs, configuration files, logos and software updates can all be uploaded or downloaded through the Device Files page.

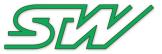

Dashboard / All Devices / Vehicle 100

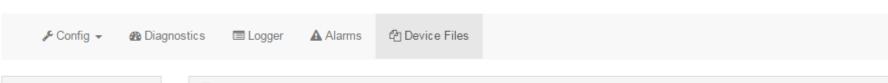

| File list     |
|---------------|
| LoggerFiles   |
| CANopenFiles  |
| DBC Files     |
| AppLogs       |
| HexFiles      |
| DiagProjects  |
| ReaderConfigs |
| VDSLogo       |

| Select All                                  |                     |                          |
|---------------------------------------------|---------------------|--------------------------|
| File Name                                   | Size                | Timestamp                |
| LoggerJob_20150716130304_20150716130505.dlf | 3.4 kB              | Thu Jul 16 13:05:05 2015 |
| LoggerJob_20150716130505_20150716130706.dlf | 3.4 kB              | Thu Jul 16 13:07:06 2015 |
| LoggerJob_20150716130706_20150716130907.dlf | 3.4 kB              | Thu Jul 16 13:09:07 2015 |
| LoggerJob_20150716130907_20150716131108.dlf | 3.4 kB              | Thu Jul 16 13:11:08 2015 |
| LoggerJob_20150716131108_20150716131309.dlf | 3.4 kB              | Thu Jul 16 13:13:09 2015 |
| LoggerJob_20150716131309_20150716131510.dlf | 3.4 kB              | Thu Jul 16 13:15:10 2015 |
| LoggerJob_20150716131510_20150716131711.dlf | 3.4 kB              | Thu Jul 16 13:17:11 2015 |
| LoggerJob_20150716131711_20150716131912.dlf | 3.4 kB              | Thu Jul 16 13:19:12 2015 |
| □ LL-b 204E074C424042 204E074C422442 #K     | 2.41-0              | Th I 40 40-04-40 004F    |
|                                             | ① Upload ① download | <b>≭</b> delete          |

# Administration of VDS-R is incredibly flexible and allows the definition of groups, companies, users, roles, devices and settings.

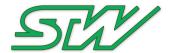

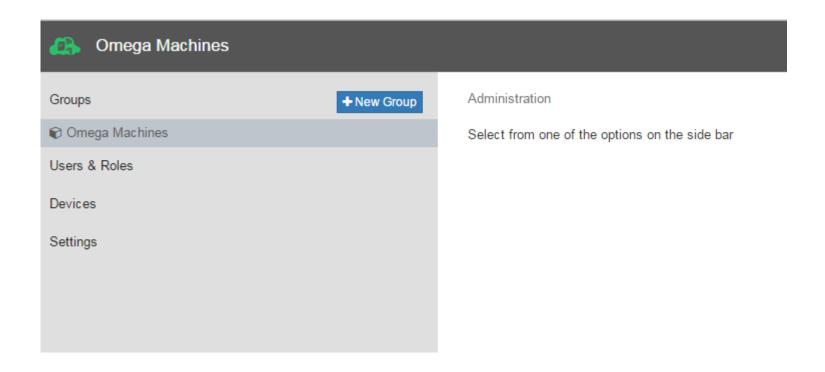

## Users are assigned a role and may belong to multiple groups and devices.

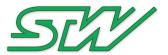

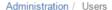

Users

Roles

Role Permissions

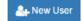

| Users     |               |                      |                          |      |        |
|-----------|---------------|----------------------|--------------------------|------|--------|
| Name 💠    | Email 🕏       | Roles Assigned       | Groups Assigned          | Edit | Delete |
| John Doe  | john@doe.com  | Field Test<br>Change | Omega Machines<br>Change | Ø    | ×      |
| Leo Messi | leo@messi.com | Operations<br>Change | Omega Machines<br>Change | Ø    | ×      |

## Roles determine what functions a user may perform on a very granular level

Administration / Users

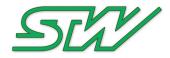

| Users Roles          | Role Permissions   |            |            |      |
|----------------------|--------------------|------------|------------|------|
| Osers Roles          | Role Pellilissions |            |            |      |
| Permissions          |                    | Field Test | Operations | Test |
| general              |                    |            |            |      |
| access admin page    |                    |            |            |      |
| groups               |                    |            |            |      |
| create group         |                    | 0          |            |      |
| edit group           |                    |            |            |      |
| delete group         |                    |            |            |      |
| devices              |                    |            |            |      |
| create device        |                    |            |            |      |
| edit device          |                    |            |            |      |
| delete device        |                    |            |            |      |
| change device id     |                    |            |            |      |
| device apps          |                    |            |            |      |
| start apps           |                    | <b>♂</b>   |            |      |
| stop apps            |                    | <b>∀</b>   |            |      |
| device configuration |                    |            |            |      |
| edit system info     |                    |            |            |      |
| view system info     |                    |            |            |      |
| edit data readers    |                    | <b></b>    |            |      |
| view data readers    |                    | <b></b>    |            |      |
|                      |                    |            |            |      |

### **Questions?**

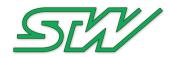

Reach us at:

Email: Sales@stw-technic.com

Phone: +1 -770-242-1002

www.stw-technic.com